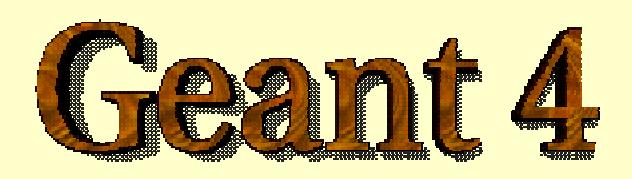

*Detector Description: Basics*

**http://cern.ch/geant4**

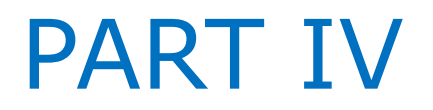

#### Detector Description: tools

- *How to identify a volume in the hierarchy*
- *Optimisation techniques*
- *Debugging tools*

#### Identifying a volume

• *Touchables*

#### How to identify a volume in a unique way?

Suppose a geometry is made of sensitive layers C which are placed in a volume B

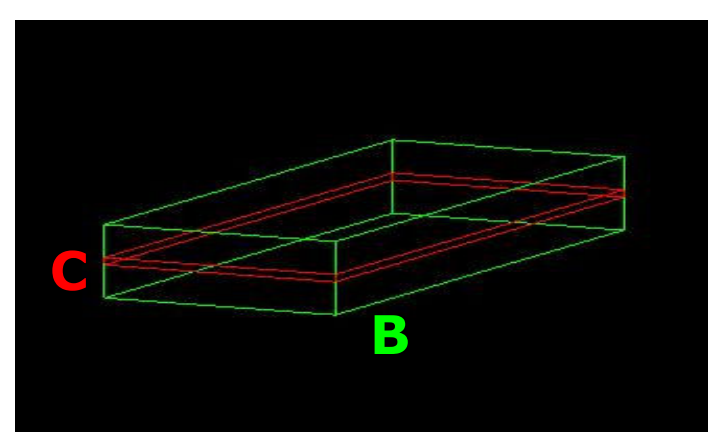

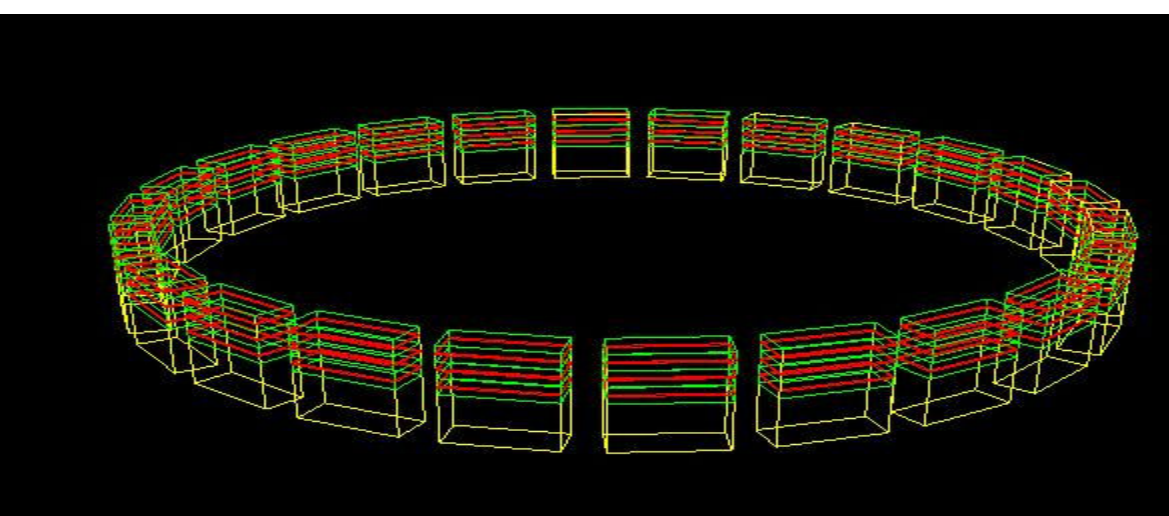

Volume B is a daughter volume of a divided volume A

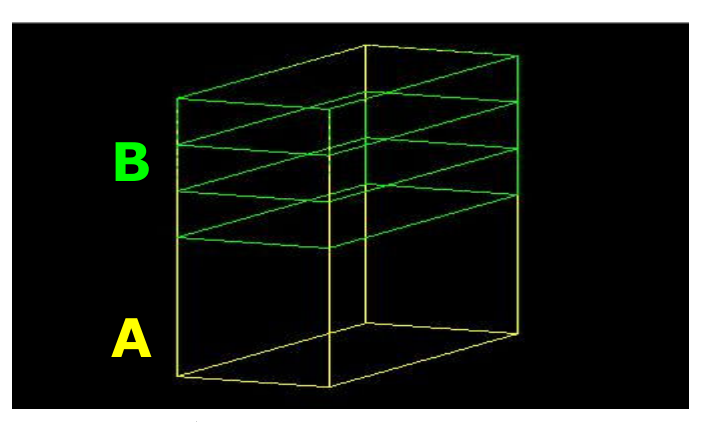

- $\triangleright$  Volume A has 24 positions in the world
- While in the 'logical' geometry tree volume C is represented by just one physical volume, in the real world there are many C 'volumes'
- How can we then identify

Detector Description: Basics - Geant4 Course these volumes C ? 2 3 3 4

#### Basics of Touchables

- A touchable for a volume serves the purpose of providing a unique identification for a detector element
- It is a geometrical entity (volume or solid) which has a unique placement in a detector description
	- $\blacksquare$  It can be uniquely identified by providing the copy numbers for all daughters in the geometry hierarchy
	- n In our case these are
		- CopyNo of C in B: **1**
		- CopyNo of B in A: **1,2,3**
		- CopyNo of A in the world: **1, .., 24**
	- Example of touchable identification:
		- **A.3/B.2/C.1**

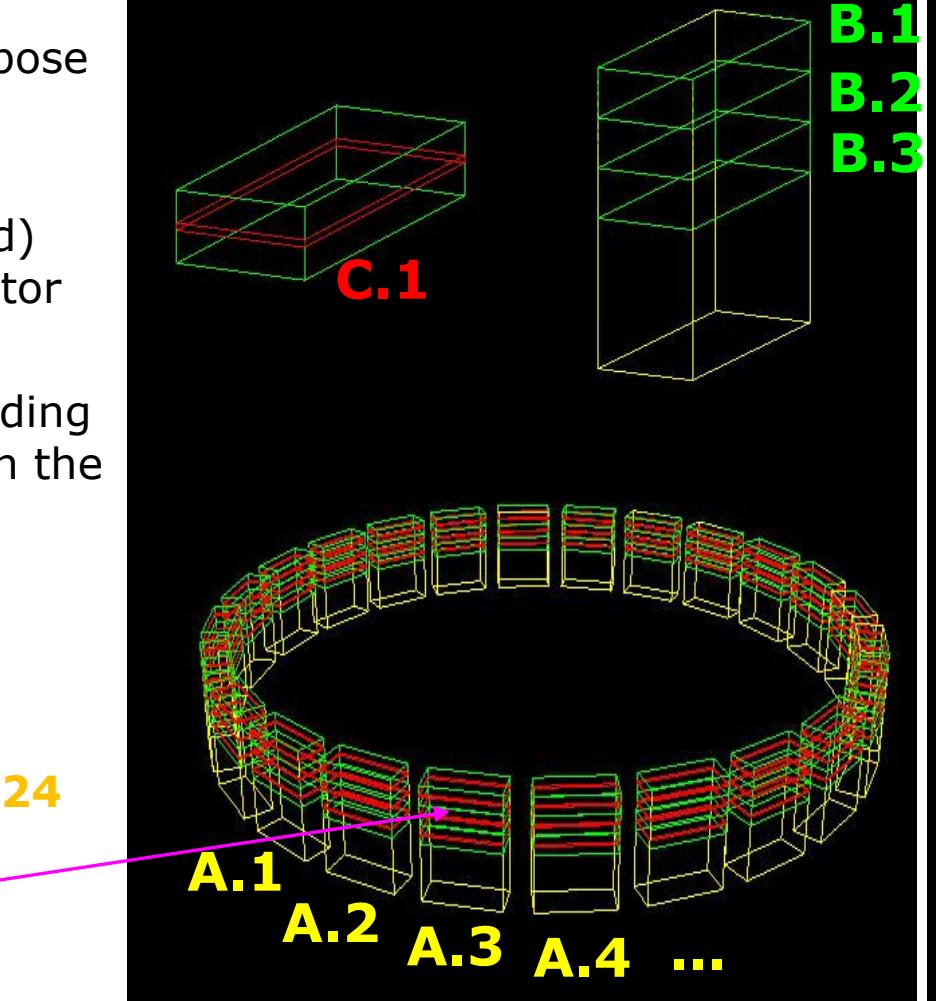

## Copy numbers

- Suppose a calorimeter is made of 4x5 cells
	- and is implemented by two levels of replica
- In reality, there is only one physical volume object for each level. Its position is parameterized by its copy number
- How to get the copy number of each level, when a step belongs to two cells ?

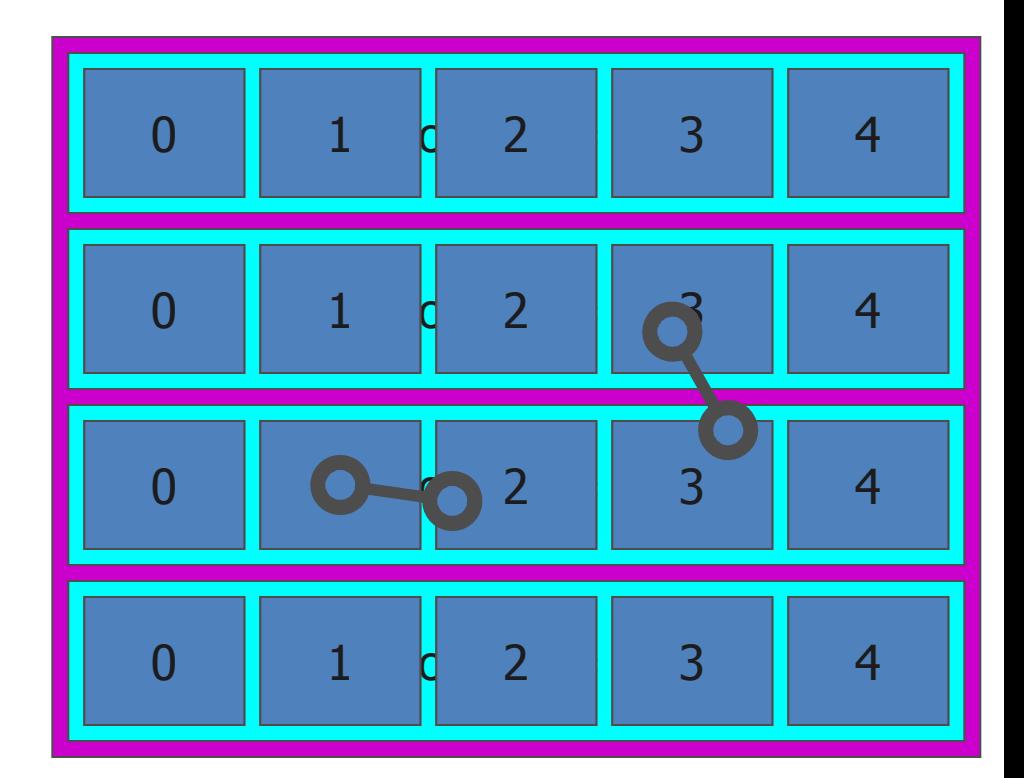

- <sup>n</sup> *Remember*: geometrical information in **G4Track** is identical to "PostStepPoint". You cannot get the correct copy number for "PreStepPoint" if you directly access to the physical volume
- Use touchable to get the proper copy number, transformation matrix,...

## What a touchable provides ?

- n **G4VTouchable** a base class for all touchable implementations defines the following 'requests' (methods) which all touchable have to respond, where depth means always the number of levels up in the tree to be considered:
	- depth =  $0:$  the bottom level (volume C in B)
	- **n** depth = 1 : the level of its mother volume (volume B in A)
	- **n** depth = 2 : the grandmother volume (volume A in world)
- n **GetCopyNumber(G4int depth =0)**
	- **n** returns the copy number of the given level
- n **GetTranslation(G4int depth = 0); GetRotation(G4int depth=0)**
	- **n** return the components of the volume's transformation
- n **GetSolid(G4int depth =0)**
	- **n** returns the solid
- n **GetVolume(G4int depth =0)**
	- **n** returns the physical volume

#### Benefits of Touchables in track

- $\blacksquare$  Full geometrical information available
	- $\blacksquare$  to processes, to sensitive detectors, to hits
- All the geometrical information of the particular step should be taken from "**PreStepPoint**"
	- Available in G4TouchableHistory object
		- Copy-number, transformations
	- Accessible via Handles (or *smart-pointers*) to touchables
	- $\blacksquare$  Note: the geometrical information associated with **G4Track** is basically the same as "**PostStepPoint**"

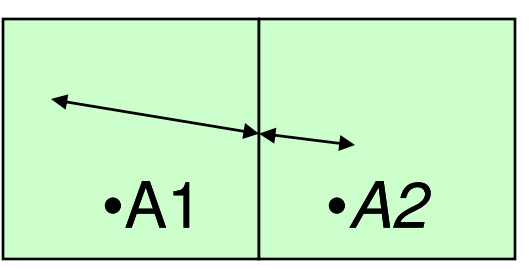

## Touchable & Steps

- **G4Step** has two **G4StepPoint** objects as its starting and ending points. All the geometrical information of the particular step should be got from "**PreStepPoint**"
	- Geometrical information associated with **G4Track** is basically same as "**PostStepPoint**"
- Each **G4StepPoint** object provides:
	- position in world coordinate system
	- global and local time
	- Material
	- Associated **G4TouchableHistory**
		- Touchable to be used for geometrical information
		- Copy-number, transformations
- *Handles* (or *smart-pointers*) to touchables are intrinsically used. Touchables are reference counted

#### How to use Touchables …

• **G4TouchableHistory** has information of the geometrical hierarchy at the point

```
G4Step* aStep = ..;
G4StepPoint* preStepPoint = aStep->GetPreStepPoint();
G4TouchableHandle theTouchable =
               preStepPoint->GetTouchableHandle();
G4int copyNo = theTouchable->GetReplicaNumber();
G4int motherCopyNo = theTouchable->GetReplicaNumber(1);
G4ThreeVector worldPos = preStepPoint->GetPosition();
G4ThreeVector localPos = theTouchable->GetHistory()->
    GetTopTransform().TransformPoint(worldPos);
```
## **Optimisation Techniques**

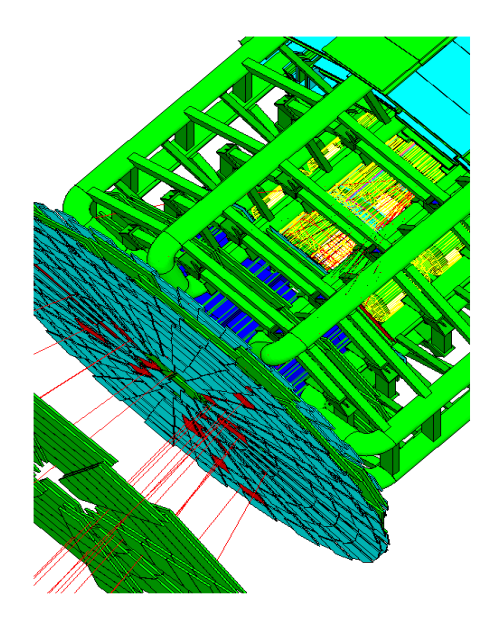

• *Smart voxels*

## Smart voxels

- For each mother volume
	- a one-dimensional virtual division is performed
		- the virtual division is along a chosen axis
		- the axis is chosen by using an heuristic
	- Subdivisions (slices) containing same volumes are gathered into one
	- Subdivisions containing many volumes are refined
		- applying a virtual division again using a second Cartesian axis
		- the third axis can be used for a further refinement, in case
- *Smart voxels* are computed at initialisation time
	- When the detector geometry is *closed*
	- Do not require large memory or computing resources
	- At tracking time, searching is done in a hierarchy of virtual divisions

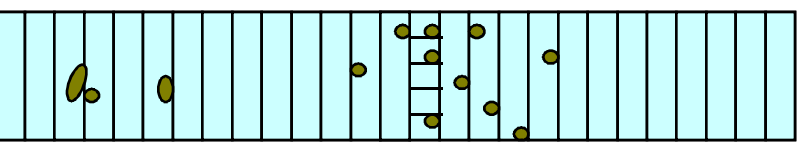

Detector Description: Visualization, optimisation & debugging - Geant4 Course 12

### Detector description tuning

- Some geometry topologies may require 'special' tuning for ideal and efficient optimisation
	- for example: a dense nucleus of volumes included in very large mother volume
- Granularity of voxelisation can be explicitly set
	- Methods **Set/GetSmartless()** from **G4LogicalVolume**
- Critical regions for optimisation can be detected
	- Helper class **G4SmartVoxelStat** for monitoring time spent in detector geometry optimisation
		- Automatically activated if **/run/verbose** greater than <sup>1</sup>

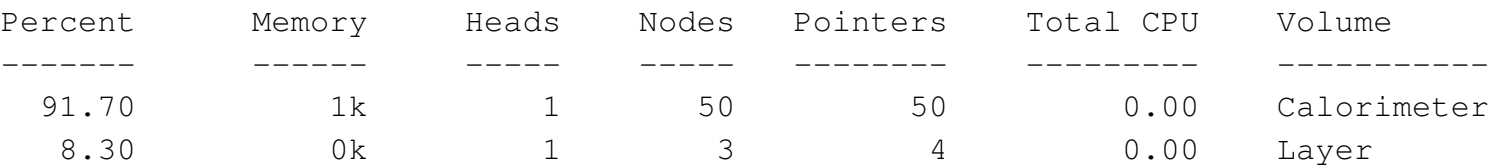

Detector Description: Visualization, optimisation & debugging - Geant4 Course 13

#### Visualising voxel structure

- The computed voxel structure can be visualized with the final detector geometry
	- Helper class **G4DrawVoxels**
	- Visualize voxels given a logical volume
		- **G4DrawVoxels::DrawVoxels(const G4LogicalVolume\*)**
	- Allows setting of visualization attributes for voxels
		- **G4DrawVoxels::SetVoxelsVisAttributes(…)**
	- useful for debugging purposes
	- Can also be done through a visualization command at run-time:
		- **/vis/scene/add/logicalVolume <logical-volume-name> [<depth>]**

#### Customising optimisation

- Detector regions may be excluded from optimisation (ex. for debug purposes)
	- Optional argument in constructor of **G4LogicalVolume** or through provided set methods
		- **SetOptimisation/IsToOptimise()**
	- Optimisation is turned on by default
- Optimisation for parameterised volumes can be chosen
	- Along one single Cartesian axis
		- Specifying the axis in the constructor for **G4PVParameterised**
	- Using 3D voxelisation along the 3 Cartesian axes
		- Specifying in **kUndefined** in the constructor for **G4PVParameterised**

# Debugging geometries

#### *Debugging tools*

- *Optional checks at Construction*
- *DAVID*
- *Run-time commands*
- *OLAP*

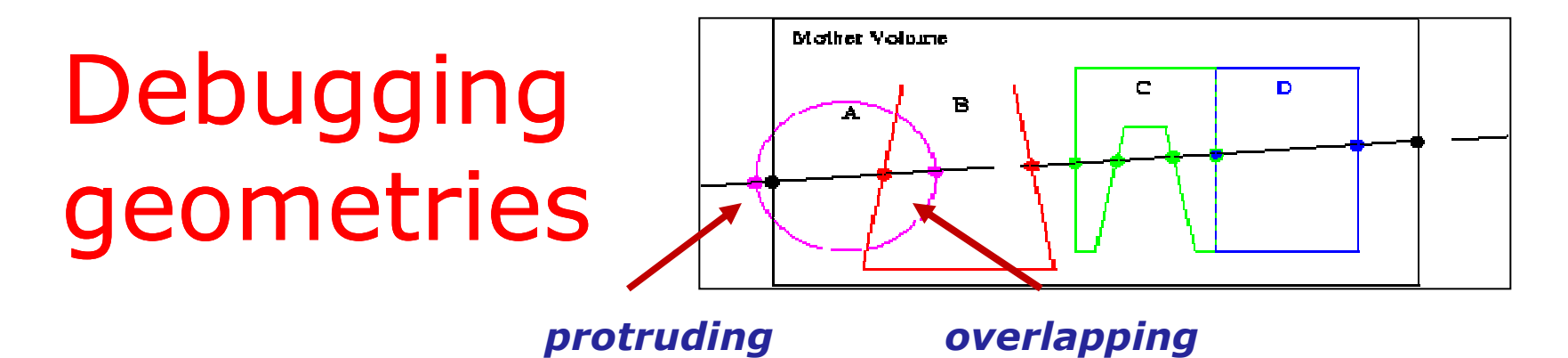

- An *overlapping* volume is a contained volume which actually protrudes from its mother volume
	- Volumes are also often positioned in a same volume with the intent of not provoking intersections between themselves. When volumes in a common mother actually intersect themselves are defined as overlapping
- Geant4 **does not allow** for malformed geometries
- The problem of detecting overlaps between volumes is bounded by the complexity of the solid models description
- $\blacksquare$  Utilities are provided for detecting wrong positioning
	- $\blacksquare$  Graphical tools
	- Kernel run-time commands

#### Debugging tools: Overlapping check at Construction

n Constructors of **G4PVPlacement** and **G4PVParameterised** have an optional argument **pSurfChk**:

**G4PVPlacement(G4RotationMatrix\* pRot, …, G4bool pSurfChk=false);**

- **n** If this flag is true, overlap check is done at construction
	- A number of points (1000 by default) are randomly sampled on the surface of the volume being created
	- Each of these points are examined
		- if outside of the mother volume, or
		- if inside of already existing other volumes in the same mother volume
	- **n** NOTE: this check may requires lots of **CPU time** 
		- $\blacksquare$  Depending on the complexity of geometry
	- Can also be forced on a specific physical volume though the method: **G4bool CheckOverlaps(G4int points=1000, G4double tol=0, G4bool verbose=true);**

**Worth to try** when first implementing a geometry of some complexity !

### Debugging tools: DAVID

- DAVID is a graphical debugging tool for detecting potential intersections of volumes
- n Accuracy of the graphical representation can be tuned to the exact geometrical description.
	- $\blacksquare$  physical-volume surfaces are automatically decomposed into 3D polygons
	- $\blacksquare$  intersections of the generated polygons are parsed.
	- $\blacksquare$  If a polygon intersects with another one, the physical volumes associated to these polygons are highlighted in color (red is the default).
- DAVID can be downloaded from the Web as external tool for Geant4
	- http://geant4.kek.jp/GEANT4/vis/DAWN/About\_DAVID.html

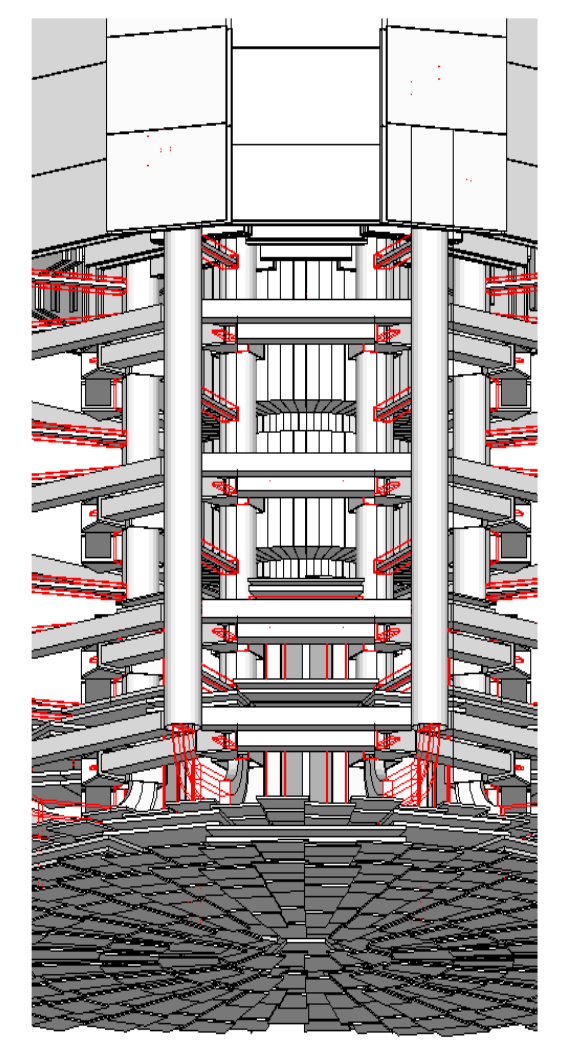

#### Debugging run-time commands

 $\blacksquare$  Built-in run-time commands to activate verification tests for the user geometry. Tests can be applied recursively to all depth levels (may require CPU time!): **[recursion\_flag]**

**geometry/test/run [recursion\_flag]** or

**geometry/test/grid\_test [recursion\_flag]**

 $\triangleright$  to start verification of geometry for overlapping regions based on a standard grid setup

**geometry/test/cylinder\_test [recursion\_flag]**

 $\triangleright$  shoots lines according to a cylindrical pattern **geometry/test/line\_test [recursion\_flag]**

 $\triangleright$  to shoot a line along a specified direction and position **geometry/test/position** and **geometry/test/direction**

- Ø to specify position & direction for the **line\_test**
- § Resolution/dimensions of grid/cylinders can be tuned

#### Debugging run-time commands - 2

#### $\blacksquare$  Example layout:

```
GeomTest: no daughter volume extending outside mother detected.
GeomTest Error: Overlapping daughter volumes
   The volumes Tracker[0] and Overlap[0],
   both daughters of volume World[0],
   appear to overlap at the following points in global coordinates: (list truncated)
 length (cm) --- start position (cm) --- - --- - end position (cm) --- -240 -240 -145.5 -145.5 0 -145.5 -145.5
Which in the mother coordinate system are:
 length (cm) --- start position (cm) --- --- end position (cm) ---. . .
Which in the coordinate system of Tracker[0] are:
 length (cm) --- start position (cm) --- --- end position (cm) ---. . .
Which in the coordinate system of Overlap[0] are:
 length (cm) --- start position (cm) --- --- end position (cm) ---. . .
```
Detector Description: Visualization, optimisation & debugging - Geant4 Course 21

### Debugging tools: OLAP

- $\triangleright$  Adopt tracking of neutral particles to verify boundary crossing in opposite directions
- $\triangleright$  Stand-alone batch application
	- ❖ Provided as extended example
	- ❖ Can be combined with a graphical environment and GUI
		- v ex. Qt library
	- ❖ Integrated in the CMS Iguana Framework

#### Debugging tools: OLAP

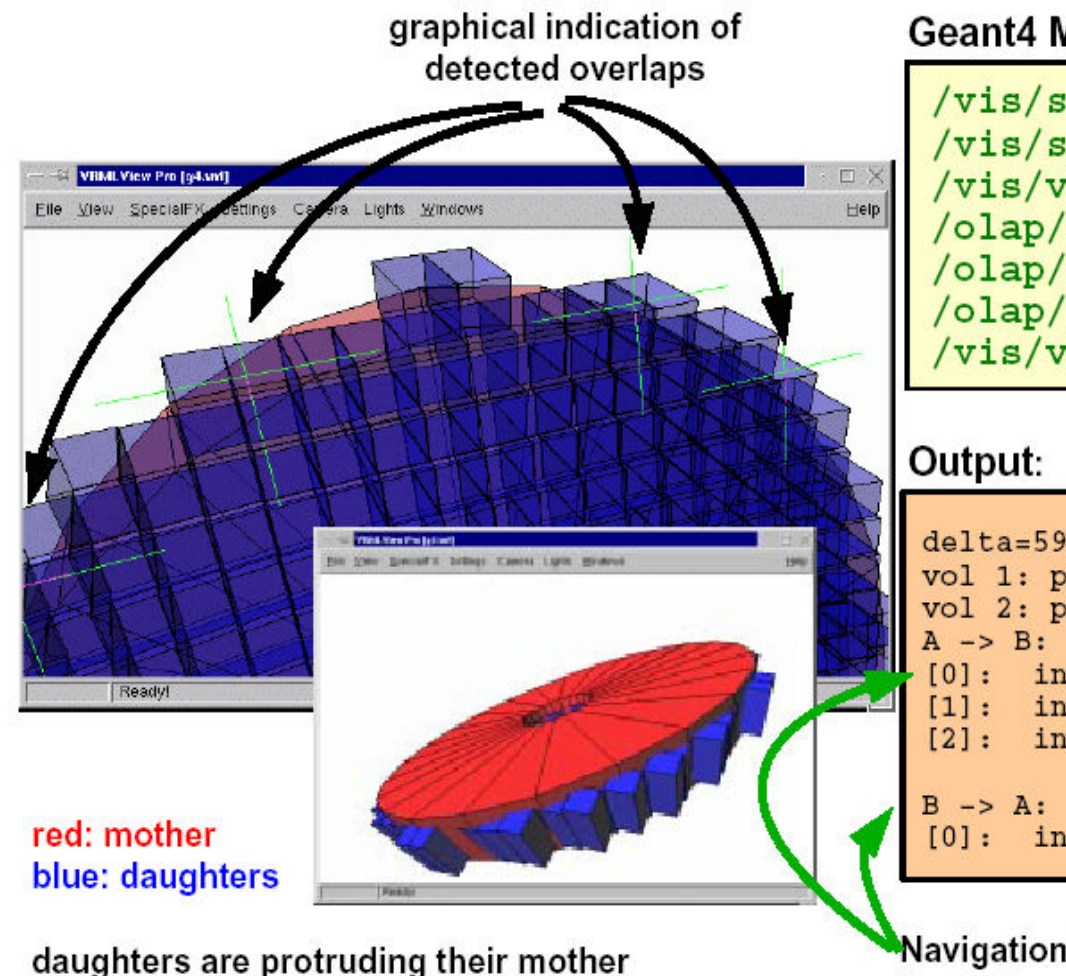

#### Geant4 Macro:

/vis/scene/create /vis/sceneHandler/create VRML2FILE /vis/viewer/create /olap/goto ECalEnd /olap/grid 7 7 7 /olap/trigger /vis/viewer/update

```
delta = 59.3416vol 1: point=(560.513,1503.21,-141.4)
vol 2: point=(560.513,1443.86,-141.4)
[0]: ins=[2] PVName=[NewtonId:0] Type=[N] ...
[1]: ins=[0] PVName=[ECalEndcap:0] Type=[N] ..
               PVName= [ECalEndcap07:38] Type= [N]
[2]: ins=[1][0]: ins=[2]PVName = [NewWorld: 0] Type = [N] ...
```
Navigation Histories of points of overlap (including: info about translation, rotation, solid specs)